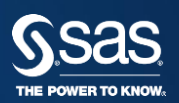

### EXCEL UTMANINGAR MED 64 BIT OS **GEORGIOS KARAGIANNIS, SAS SUPPORT**

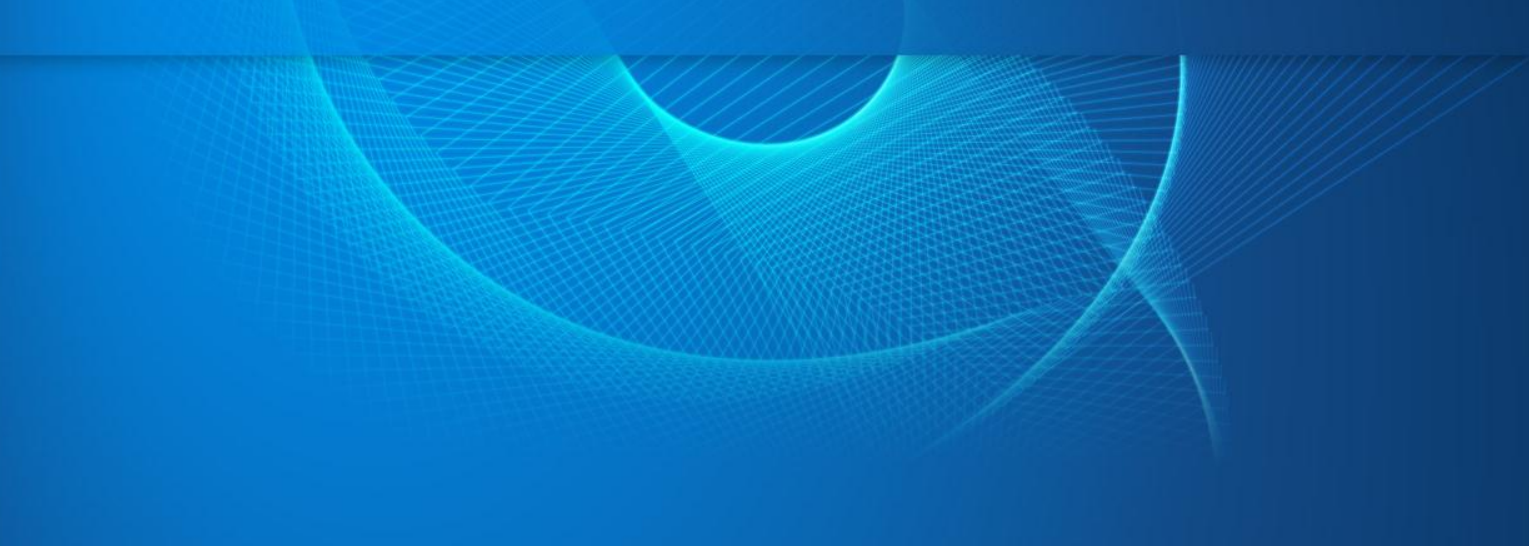

#### EXPORTING TO EXCEL: WAYS TO GET THERE FROM SAS

These methods use features of SAS/ACCESS to PC Files:

- [LIBNAME EXCEL](http://support.sas.com/documentation/cdl/en/acpcref/63181/HTML/default/viewer.htmn1wvmggexroxgyn17rp61jml3cvn.htm) reads/writes Excel files at the sheet level when the bitness of SAS (32- or 64-bit) matches the bitness of Microsoft Office installed (or more specifically, the ACE drivers that accompany Office). An Excel file is viewed as a SAS library, while sheets/ranges are the member tables. Requires exclusive lock on an existing Excel file.
- [LIBNAME PCFILES](http://support.sas.com/documentation/cdl/en/acpcref/63181/HTML/default/viewer.htmn12tx6b9ilne0kn198ddk83po0lc.htm) does the same as LIBNAME EXCEL, but uses PC Files Server. Good for UNIX and for Windows configurations where bitness of SAS and Microsoft Office don't match.
- [PROC EXPORT DBMS=EXCELCS](http://support.sas.com/documentation/cdl/en/acpcref/63181/HTML/default/viewer.htmp1d0tocg3njhmfn1d4ld2covlwm0.htm) uses PC Files Server to write an Excel file. There are various options to control the output behavior. Good for UNIX and for Windows configurations where bitness of SAS and Microsoft Office don't match.

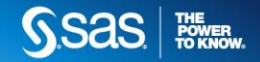

#### EXPORTING TO EXCEL: WAYS TO GET THERE FROM SAS

These methods use features of SAS/ACCESS to PC Files:

- [PROC EXPORT DBMS=EXCEL](http://support.sas.com/documentation/cdl/en/acpcref/63181/HTML/default/viewer.htmp1d0tocg3njhmfn1d4ld2covlwm0.htm) writes Excel files when the bitness of SAS (32- or 64-bit) matches the bitness of Microsoft Office installed (or more specifically, the ACE drivers that accompany Office).
- [PROC EXPORT DBMS=XLS](http://support.sas.com/documentation/cdl/en/acpcref/63181/HTML/default/viewer.htmp1d0tocg3njhmfn1d4ld2covlwm0.htm) writes Excel (XLS) files directly, no driver or PC Files Server needed. Works on Windows and UNIX.
- [PROC EXPORT DBMS=XLSX](http://blogs.sas.com/content/sasdummy/2012/01/25/export-to-excel-got-easier/) new in 9.3M1, writes Excel 2010 files (XLSX) format) directly. No driver or PC Files Server needed. Works on Windows and UNIX.

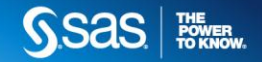

#### EXPORTING TO EXCEL: WAYS TO GET THERE FROM SAS

The following methods *do not* require SAS/ACCESS to PC Files, so they are popular, even if they don't produce "native" Excel files:

- [PROC EXPORT DBMS=CSV](http://support.sas.com/kb/24/800.html) produces comma separated value files, most often used in Excel.
- [ODS TAGSETS.CSV](http://support.sas.com/rnd/base/ods/excel/index.html) (or just DATA step and FILE output) produces comma separated value files, most often used in Excel.
- [ODS TAGSETS.EXCELXP](http://support.sas.com/rnd/base/ods/odsmarkup/excelxp_help.html) uses ODS to create an Office XML file. Provides a fair amount of control over the content appearance, but recent versions of Excel do not recognize as a "native" format, so user is presented with a message to that effect when opening in Excel.
- [FILENAME DDE](http://support.sas.com/documentation/cdl/en/hostwin/63047/HTML/default/viewer.htmn1aqiv6biqkjbnn1gu1388hp7aab.htm) uses Windows messages to control what goes into an Excel file, down to the cell level. Works only when SAS for Windows and Excel are on the same machine. Doesn't work in SAS workspace servers or stored process servers (often accessed with SAS Enterprise Guide). It's an antiquated approach, but offers tremendous control that many long-time SAS users enjoy.

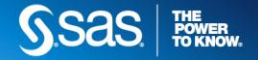

#### SAS ACCESS TO PC FILES REQUIREMENTS

- **DBMS Products Required**: Microsoft Access Database Engine 2010 Redistributable (ACE driver)
- SAS 9.3 will automatically install the **Access Database Engine 2010**  Redistributable(ACE driver) when you install SAS/ACCESS Interface to PC Files software if no previous ACE driver is installed; otherwise the existing ACE installation is left as is.
- Use of ACCESS or EXCEL libname engine requires that the "bitness" (32- or 64-bit) of SAS matches the installed Microsoft ACE driver. If the "bitness" does not match, **SAS PC Files Server and PCFILES libname engine must be used to bridge the "bitness gap**." In the typical scenario, a user may have 64-bit SAS and a 32-bit ACE driver, requiring 32-bit SAS PC Files Server.
- Note that 32-bit and 64-bit Microsoft ACE engine cannot co-exist on 64-bit Windows. **We strongly suggest you to install Microsoft ACE driver to match the SAS bitness on 64-bit Windows.**

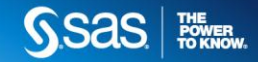

#### DBMS=EXCEL FUNKAR INTE I 64 BIT

**proc export** data=sashelp.shoes outfile="c:\temp\shoes.xls"

DBMS=Excel replace;

**run**;

ERROR: Connect: Class not registered ERROR: Error in the LIBNAME statement. Connection Failed. See log for details. NOTE: The SAS System stopped processing this step because of errors.

## **SOLUTIONS:**

- Install SAS and Office with same bitness
- Install PC files server and use DBMS=EXCELCS
- Use DBMS=XLSX and create XLSX files

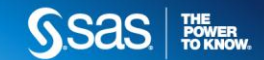

Problem med DBMS=XLS

**Problem Note** *[40383](http://support.sas.com/kb/40383):* **An unreadable content error occurs when you open Microsoft Excel files that were created by a 64-bit Excel driver**

Excel found unreadable content in 'yourfile.xls'. Do you want to recover the contents of this workbook. If you trust the source of this workbook click Yes.

This problem occurs in Excel 2007 on 64-bit platforms and also in Excel 2010, on both 32-bit and 64-bit platforms. If you open the same file in Excel 2003, it opens correctly.

This solution works for Excel 2007 version 12.0.4518 or earlier.

Add option version=2003;

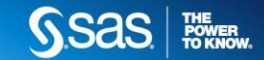

Problem med DBMS=XLS

Excel 2007 that is later than 12.0.4518, Excel 2010:

- Open the Excel file in Excel 2003 and resave the file.
- Use the EXCELCS driver with the SAS® PC Files Server.
- Export the file to a different format, such as a .csv or a tab-delimited .txt file.

SAS® 9.3 M1 or later, DBMS=XLSX can be used to export XLSX files because:

It is a newer driver that does not use the SAS PC Files Server.

- It can export only one sheet per file.
- The entire XLSX file is replaced.
- You are limited to 25 columns or less.

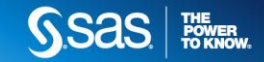

Problem med DBMS=XLS

Use DBMS=XLSX

• In SAS 9.3 TS1M2, there are no limitations except the one sheet per file

NOT TRUE!

Hotfix [I22022](http://ftp.sas.com/techsup/download/hotfix/HF2/I22.html#I22022) fixes even the one sheet limitation!

XLS can be replaced by XLSX, no need of pc files server

XLSX available in SAS9.2M3 with hotfix, open a support ticket to request it.

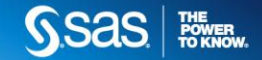

#### SAS PC FILES SERVER…

is a service-based application that runs apart from SAS on a Windows node. It accepts requests from SAS to convert data to and from Excel (and other file types). Traditionally, this innovation allows SAS running on UNIX (where there are no native facilities for Excel data) to exchange data with PC-based data programs.

Usage Note *[43802](http://support.sas.com/kb/43/802.html):* Installing SAS® 9.3 PC Files Server and using it to convert 32-bit Microsoft Office files to SAS® 64-bit files

Can be 32 or 64 bit depending of ACE bitness

Default port changed from 8621 to 9621 in SAS 9.3

**Entire documentation at** 

**[http://support.sas.com/documentation/cdl/en/acpcref/63181/HTML/default/](http://support.sas.com/documentation/cdl/en/acpcref/63181/HTML/default/viewer.htmn0x9m8qzgy67xqn12cs2tq3dvpa3.htm) viewer.htm#n0x9m8qzgy67xqn12cs2tq3dvpa3.htm**

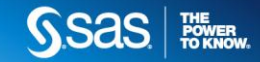

#### SAS PC FILES SERVER…

**Usage Note** *[43933:](http://support.sas.com/kb/43933.html)* **"Connection Failed" and "Connect: Class not registered" errors occur when using the Import Wizard with SAS® 9.3 on Windows X64 systems**

Defaults to libname Excel (requires same bitness)

Workaround: Use **Microsoft Excel Workbook on PC Files Server**

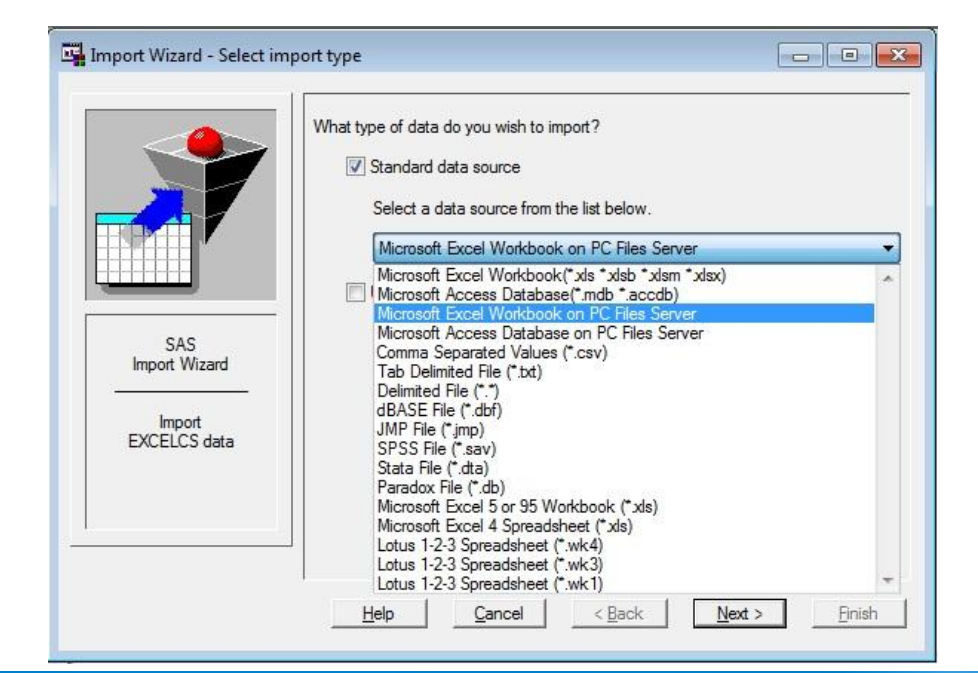

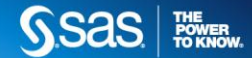

#### SAS PC FILES SERVER…

```
proc import dbms=excelcs datafile='\directory\file.xls' 
                      out=sas-data-output-filename replace; 
sheet='sheet-name'; 
 server="server-name.company.com"; 
 port= 9621;
```
run;

```
proc export dbms=excelcs data=mysasdata
                      outfile="\directory\filename.xls" replace; 
 sheet='sheet-name'; 
 server="server-name.company.com"; 
 port= 9621;
```
run;

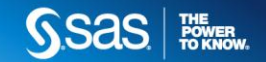

#### **SUMMARY**

**Install SAS & Office with same bitness**

**Create/import XLSX only files** Inget support för libname

**Install PC files server**

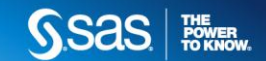

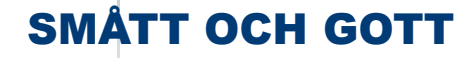

- Search [sas notes](http://support.sas.com/search/index.html)
- [Chris Hemedinger](http://blogs.sas.com/content/sasdummy/author/chrishemedinger)
- <http://blogs.sas.com/content/sasdummy/2012/02/11/export-excel-methods/>

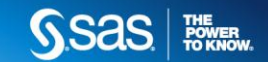

## **TACK!**

# **Frågor?**

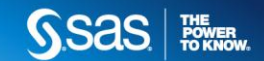